# VR Training Quick

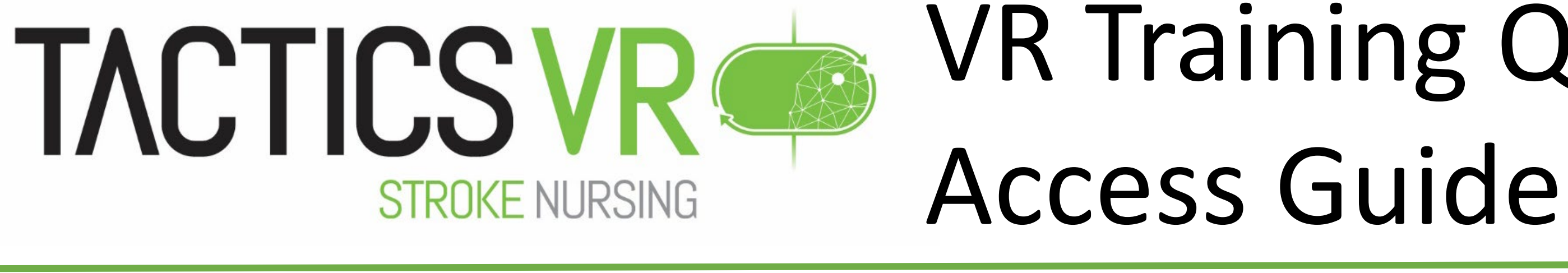

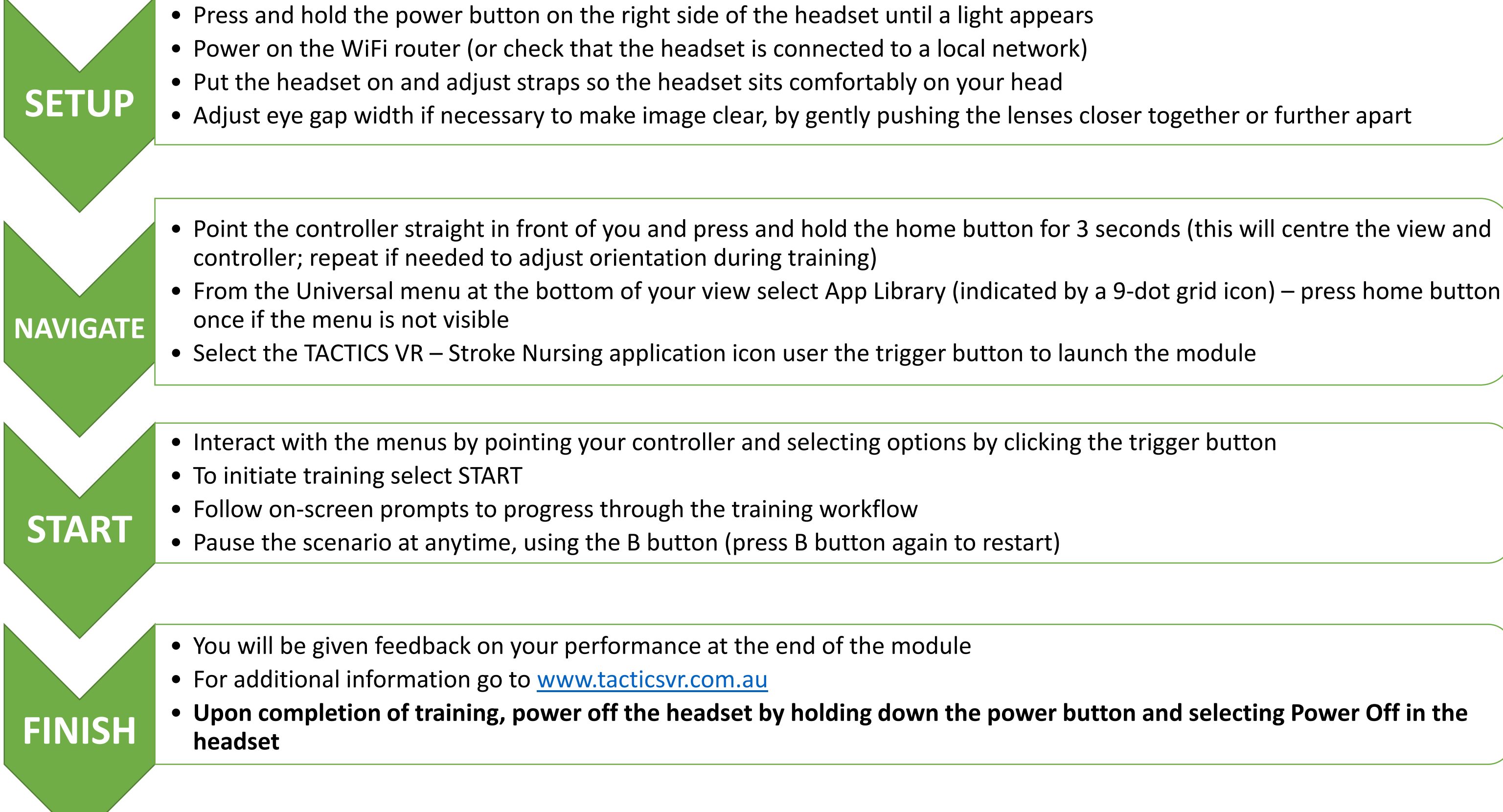

### **How to use the Oculus Quest 2**

Toggle tablet to view patient details

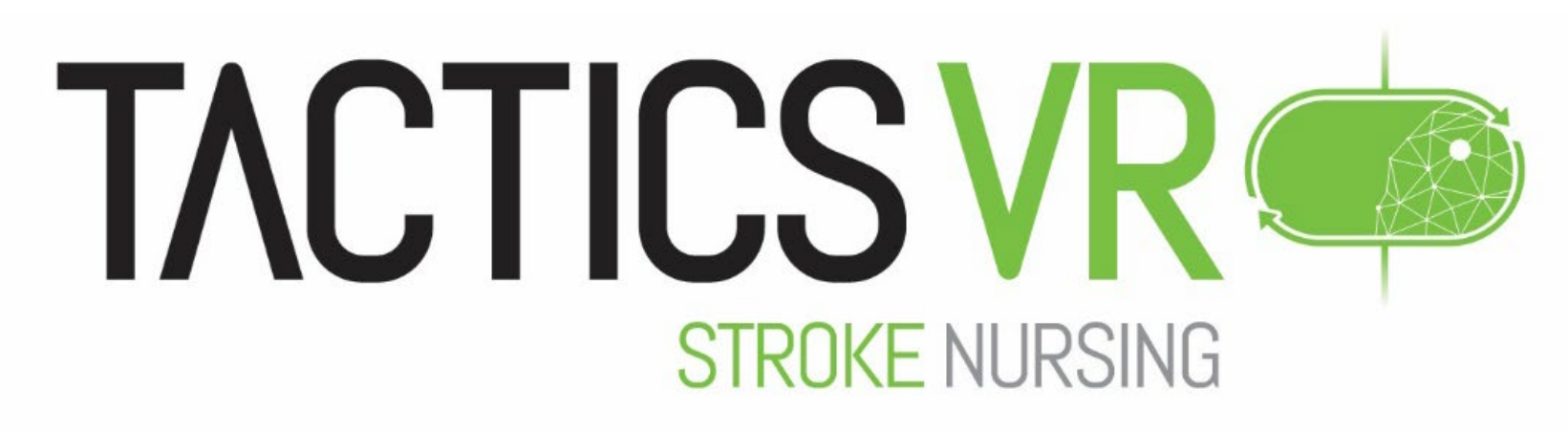

## VR Training Quick Access Guide

#### **Oculus Quest 2 Adjustment Straps (top / back)** Adjust straps until fit is firm but comfortable **Power Button** Turn on headset by holding down until light appears **Volume Buttons (+/-)** Adjust as necessary to local noise conditions **B Button** Press to pause / restart scenario **Headset**

*Note:* A brief instructional tutorial is provided at the beginning of the training module, which  $\sqrt{a}$  answer options **required** provides an orientation to training and user interactions

**Home Button** Press and hold for 3 seconds to re-centre view and controller (single click to toggle Oculus menus)

**Trigger Button** Press to select menu / answer options

#### **Controller (Only right hand**